# WORKSHOP: TYROS O.S.

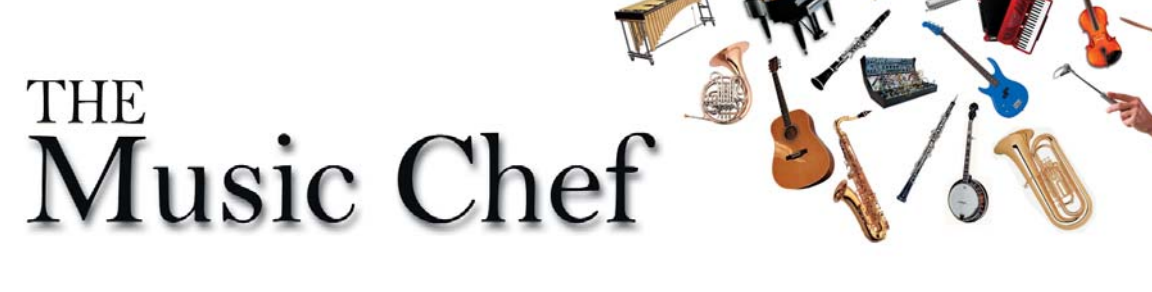

My complete bank of eight registrations, with a few extra 'tweaks' and an mp3 audio demonstration track (compatible with Tyros5), is free to subscribers until the end of May 2020. See 5 for details.

## 7. European Organ

The 'European Organ' sound has been very popular on this side of the channel since the late 1970s when the Wersi organ first made its appearance here. Designed and built in Germany it emulated the 'Hammond' sound that had become associated with virtuoso organist Klaus Wunderlich via his multi-million record sales. Although it wasn't quite 'Hammond' the Wersi drawbars produced their own unique sound which has been captured for our Yamaha instruments today.

### Finding Organ World - European Organ

Switch on and wait until the Main/Home page is displayed. Then press the button adjacent to the RIGHT 1 voice part. (fig.1).

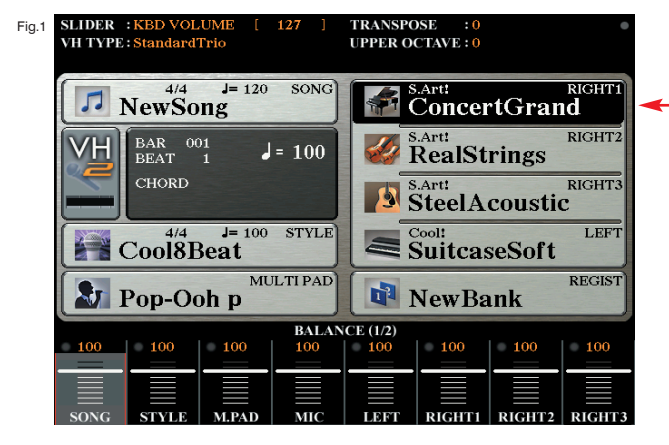

2 This takes you to the RIGHT1 Voice page (fig.2).

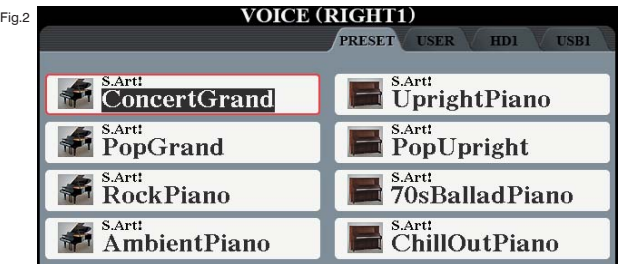

3 On the Tyros' panel press the [ORGAN WORLD] button to open Organ World. Then, at the top of the page select the EURO tab (fig.3).

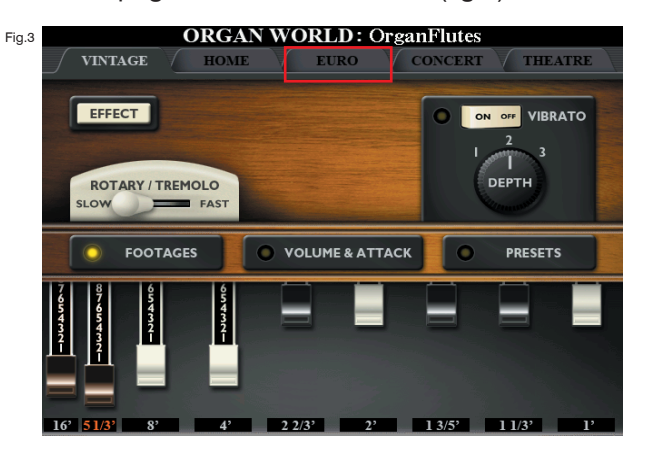

4 As you can see, the layout of the EURO organ page is very similar to that of the VINTAGE (Hammond) with an identical set of drawbars (fig.4). The sound they produce though is subtly different.

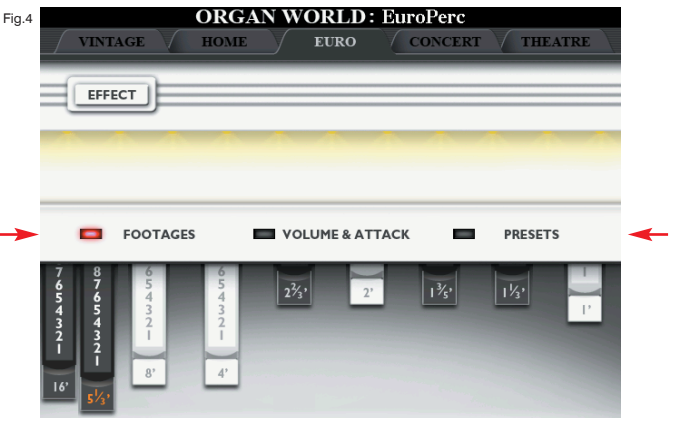

5 Just above the drawbars you'll see that FOOTAGES, the current display, is selected. Select the next option using the buttons adjacent to the row to call up the VOLUME & ATTACK controls (fig.5).

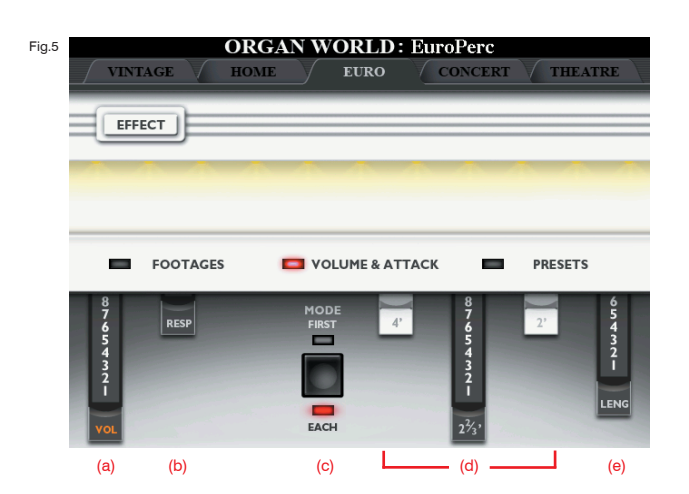

- 6 On this page (fig.5) more 'drawbars' control (a) the overall volume of the Euro Organ sound, (b) the Response - which determines whether the drawbar sound has a hard or soft start to the note. Three drawbars (d) control an extra Attack/Percussive sound that can be added to the main drawbars - but which dies away at a speed determined by Length (e). Finally, if you play a series of notes, holding each one down as you play it, Mode (c) will determine whether the percussive sound plays on just the first, or on each, of the notes played.
- 7 Now select the third option, PRESETS, from the screen to call up the Presets page (fig.6).

The buttons numbered 1-8 each contain pre-mixed set-ups that have been made using the Footage and Volume & Attack drawbars.

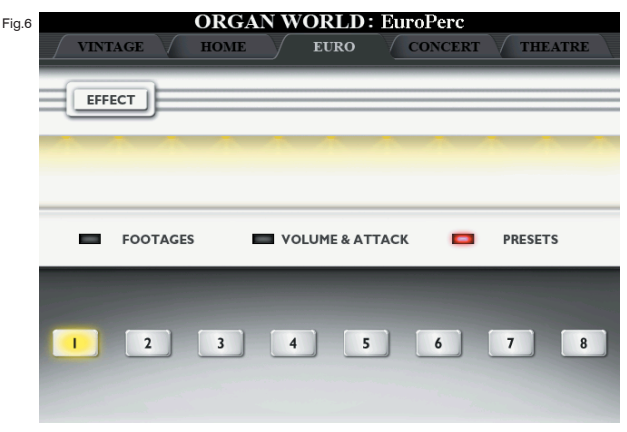

You can use these presets as they are... or you can use them as a basis for your own settings by selecting one and then returning to the FOOTAGES and VOLUME & ATTACK pages to amend the drawbar settings to suit your own taste before adding an accompaniment Style of your own choice before saving your new sound to the Registration Memory.

Here are some ideas... Don't forget that a full set of eight of my 'tweaked' registrations is available free.

# Registration 1 - Euro Easy Swing Organ

(Song suggestion: Claire)

- Style: MOR Swing (Swing & Jazz Category) Vol.100 Default tempo
- R1: Euro Preset 1- Vol.100 Switch OFF the 2 2/3' Attack drawbar
- R2: Vintage Organ Vol.100 2' Attack drawbar Vol.6, Length 8
- L: Euro Preset 4 Vol.40. Left Hold ON

### Registration 2 - Euro Bossa Organ

(Song suggestion: Desafinado)

- Style: Organ Bossa (Latin Category) Vol.100 Default tempo
- R1: Euro Preset 2 Vol.100 Switch OFF the 4' Attack drawbar
- R2: Vintage Organ Vol.100 4' Attack drawbar Vol.8, Length 8
- L: Euro Preset 5 Vol.30. Left Hold ON

## Registration 3 - Euro Disco Organ

(Song suggestion: Honey Honey)

- Style: Disco Fox Rock (Entertainer Category) Vol.100 Tempo 138, Main D Variation
- R1: Euro Preset 3 Vol.100
- R2: Vintage Organ Vol.100 2 2/3' Attack drawbar Vol.7, Length 8
- L: OFF

## Registration 4 - Euro Ballad Organ

(Song suggestion: Strangers In The Night)

- Style: Easy Ballad (Ballad) Vol.100 Default tempo, Main B Variation
- R1: Euro Preset 4 Vol.100 Reduce Footage drawbars from 70 8807 006 to 70 8706 005
- R2: OFF
- L: OFF

In each registration I changed the default reverb to the Ballad Hall type and increased the level to my taste.

I also used the CHANNEL ON/OFF feature to switch off the Pad Style part in Registration 1. You also might like to do this in Registration 2... I am still undecided.

In Registration 2 I went into the Mixer and reduced the volume of the Style CH1 part (rhythmic organ) from 109 to 68 as I felt it was too intrusive in the style.

None of these are necessary, just some of my own ideas for you to try if you want to. You'll be able to listen to the result on the mp3 audio file in the free download.